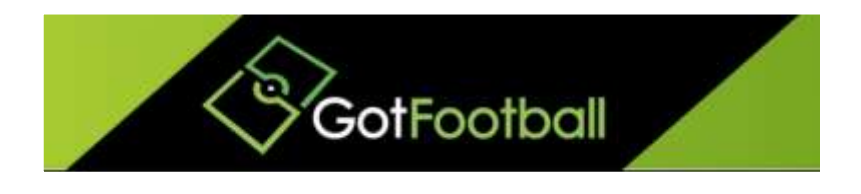

# EBFA – www.GotFootball.co.uk Team Instructions 2015/2016

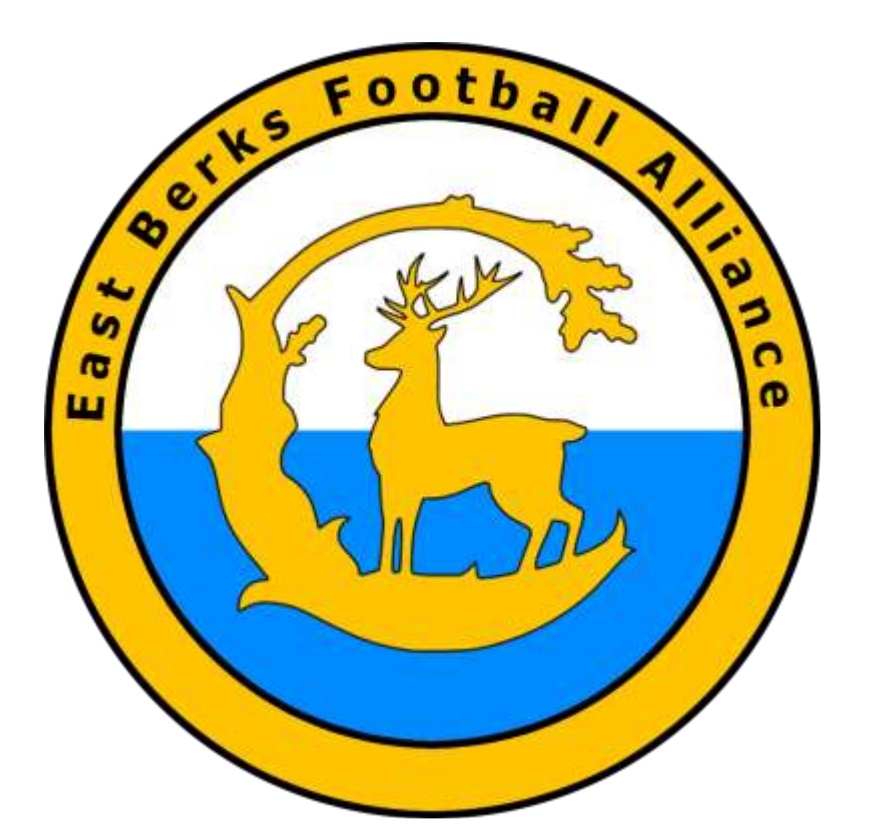

Ian Nile / Jared Hirschowitz East Berks Football Alliance/GotFootball  $16^{th}$  August 2015 – Version 1.02

# **Contents**

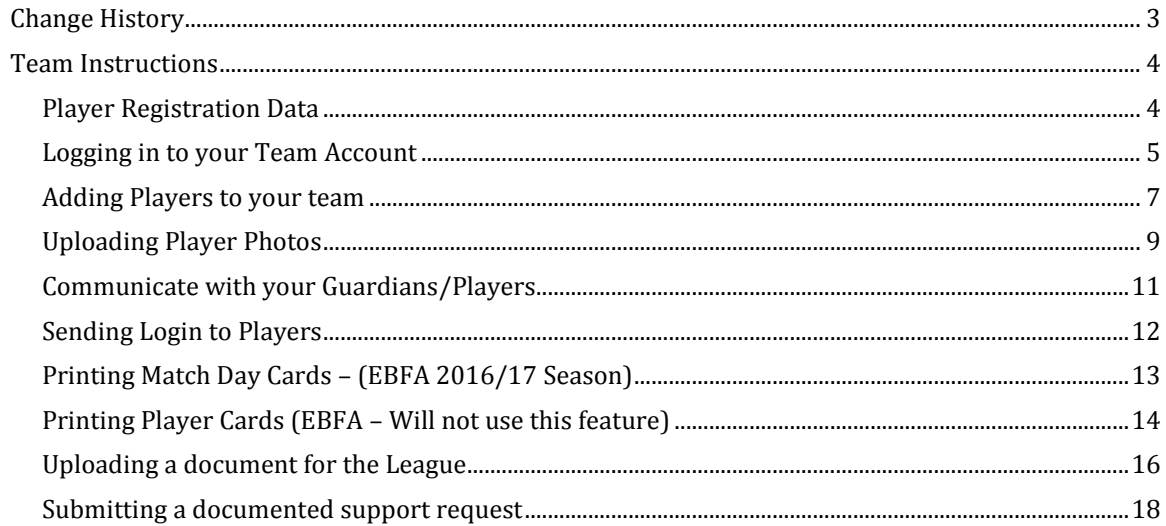

# <span id="page-2-0"></span>**Change History**

 $\begin{array}{c} \begin{array}{c} \end{array} \end{array}$ 

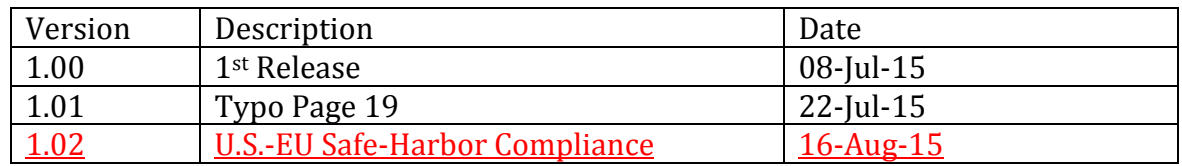

# <span id="page-3-0"></span>**Team Instructions**

#### <span id="page-3-1"></span>**Player Registration Data**

Players from the 2014/15 season that were registered with your team have been uploaded by the League to the GotFootball system.

We have uploaded 126 Clubs, 819 teams for 2015/16 and 8675+ players, from last season, that they had been registered to.

If these players from 2014/15 season are playing for your team for 2015/16 then they will not have to provide proof of age documentation as they have already had their age certified.

For players from last season that played for your club you need –

- a) Digital photos taken within last 3 months.
- b) Address of player so the League is able to inform County FAs when player is sanctioned by a referee,
- c) Guardian email for U7s to U18s to create login, (Changed from U16s to U18s)
- d) Player emails for U21s to create login.

For new players to your clubs to need -

- a) Digital photos taken within last 3 months,
- b) Address of player so the League is able to inform County FAs when player is sanctioned by a referee,
- c) Guardian email for U7s to U18s to create login, (Changed from U16s to U18s)
- d) Player emails for U21s to create login.
- e) Ensure the player does not need International Clearance from the FA.
- f) PDF copy of a proof of date of birth

Digital Photos - 413x531 pixels 300dpi jpg image of player - Passport style (template attached) - File size should not be more than 500 kilobytes(kb).

Template for Digital Photos is available on www.eastberksfa.com

Proof Of Age Document - pdf or photo of document for player - Birth Certificate, passport, medical card, driving licenses, FA Player Registration card (if shows DOB = dd/mm/yyyy) - File size should not be more than 500 kilobytes(kb).

The cut off date for free registrations for 2015/16 was 31-Jul-15 – this will be extended until 31-Aug-15, after which late registration fees will be incurred by the Clubs.

For Clubs/teams wishing to upload data to the GotFootball system - an example player upload file (csv) is available on www.eastberksfa.com

Got Football – will have 2 patches in next week –

- 1) For the U21 age group to be recognised
- 2) The online form that the Guardian/Player need to complete that agrees and give permission for the player to play in League, acceptance of Rules & Regulations of the Codes of conducts

Required player registrations data First Name Surname Name

Date of Birth – format dd/mm/yyyy Address, Postcode Email (U7s to U18s Guardians email and U21s Player email) Passport head shot of player – include template link and jpg specification. Proof of Age document – pdf scan or jpg photo – Birth certificate, Passport, Medical Card, Driving License

#### <span id="page-4-0"></span>**Logging in to your Team Account**

Go t[o www.GotFootball.co.uk](http://www.gotfootball.co.uk/)

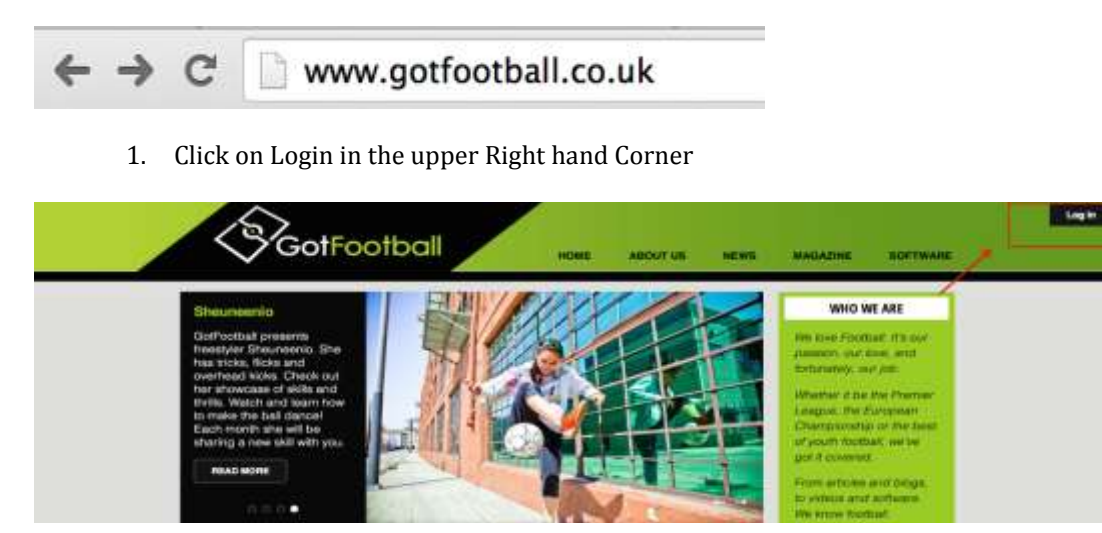

2. Click on Team Login (NOTE: Do not use the Manager or Coach login)

# **Sign In to your Account Administrative League Directors Officials Referee Assignors** Referees **Team Members** Team Account **Team Manager Account Coach Account Player Account Family Account**

3. Enter your TEAM username and password (NOTE: If you do not have your login yet, you can use your email and the password lookup link to have the system send you your login details)

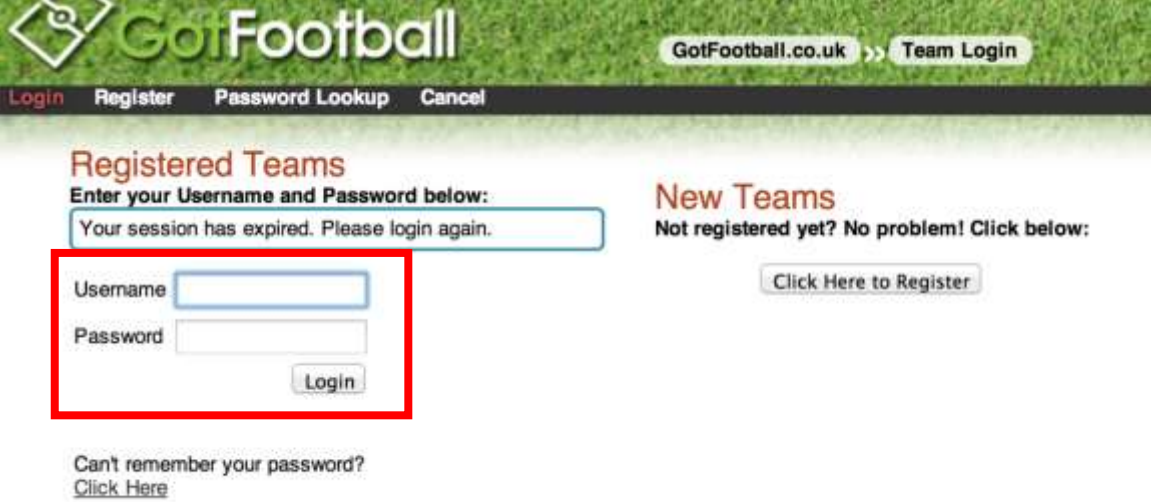

# <span id="page-6-0"></span>**Adding Players to your team**

- 1. Login in to your team (See TEAM LOGIN INSTRUCTIONS)
- 2. Click on ROSTER in the gray bar

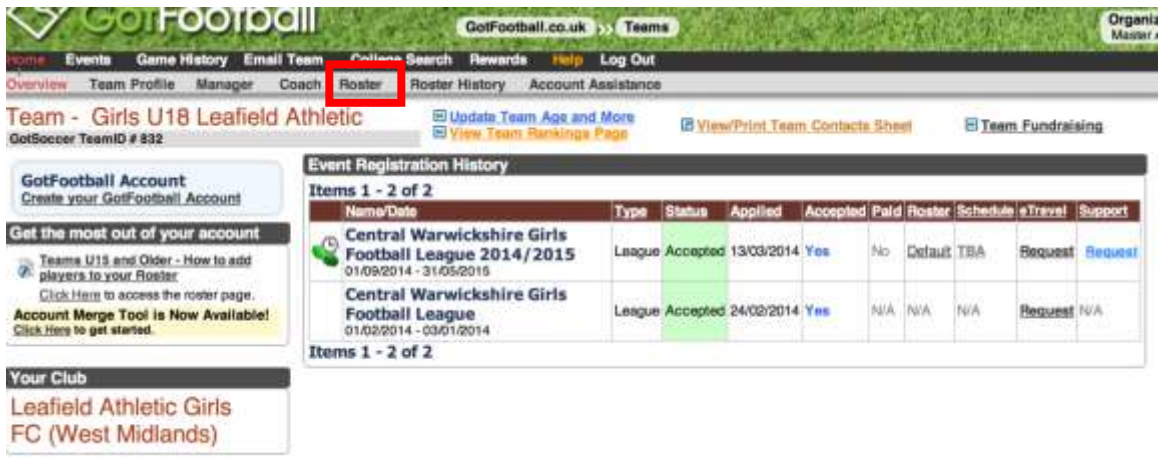

#### 3. Click on REGISTER NEW PLAYER

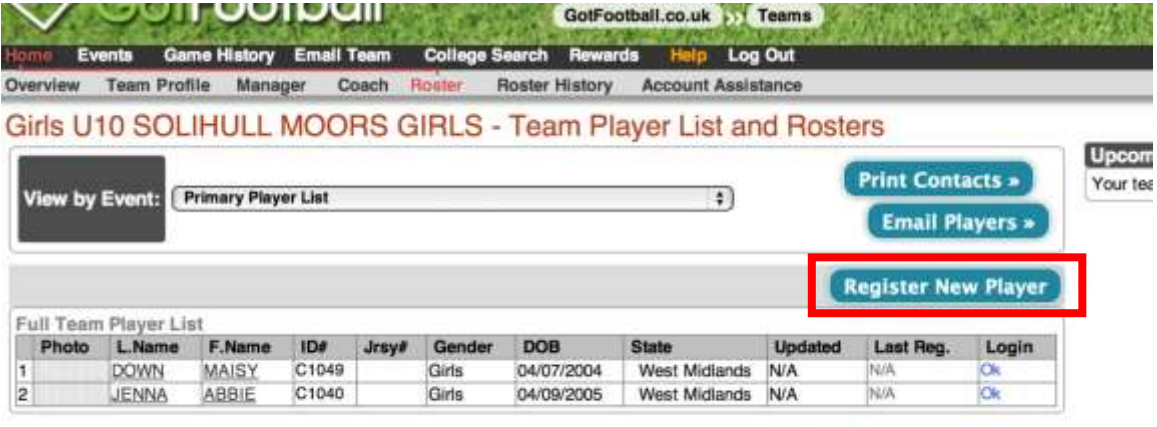

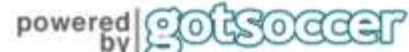

4. Enter the player details and click SAVE

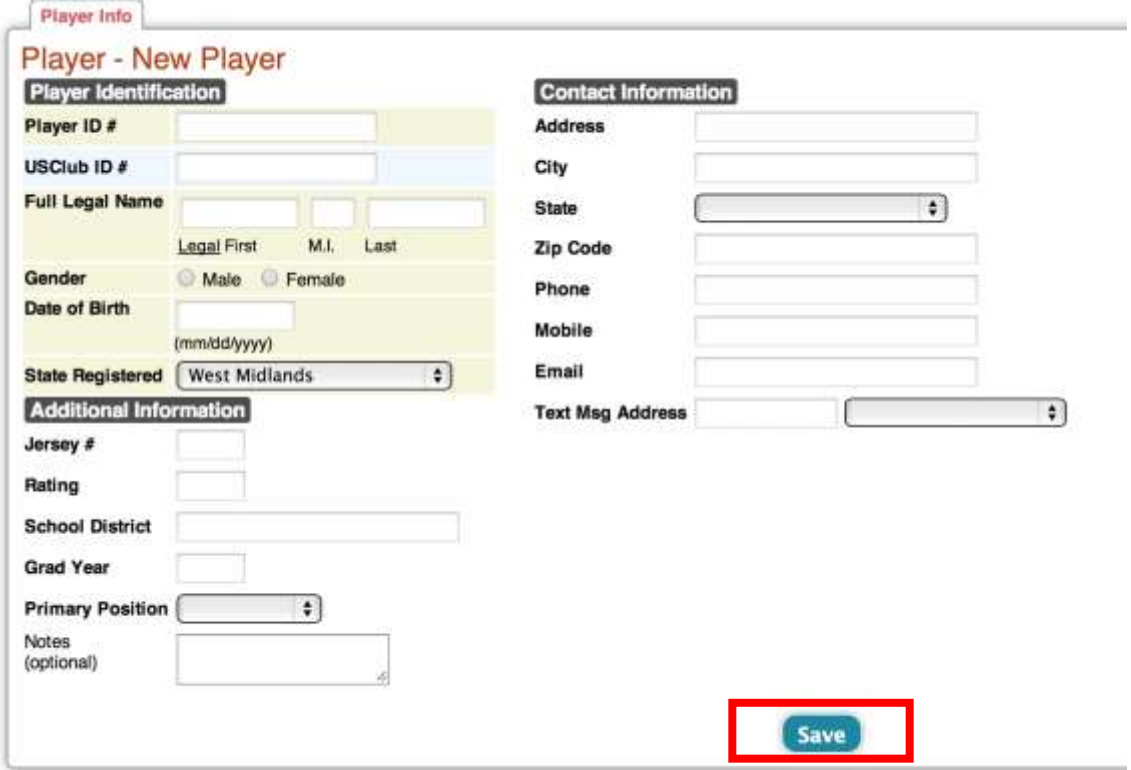

# <span id="page-8-0"></span>**Uploading Player Photos**

- 1. Follow instructions to login in to team account
- 2. Click on Roster in the gray bar

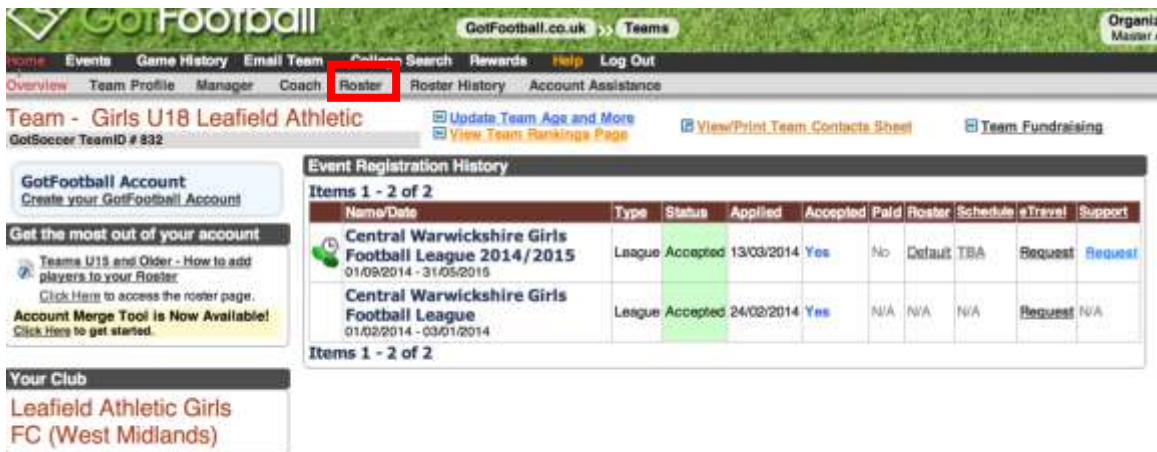

3. Click on player's name

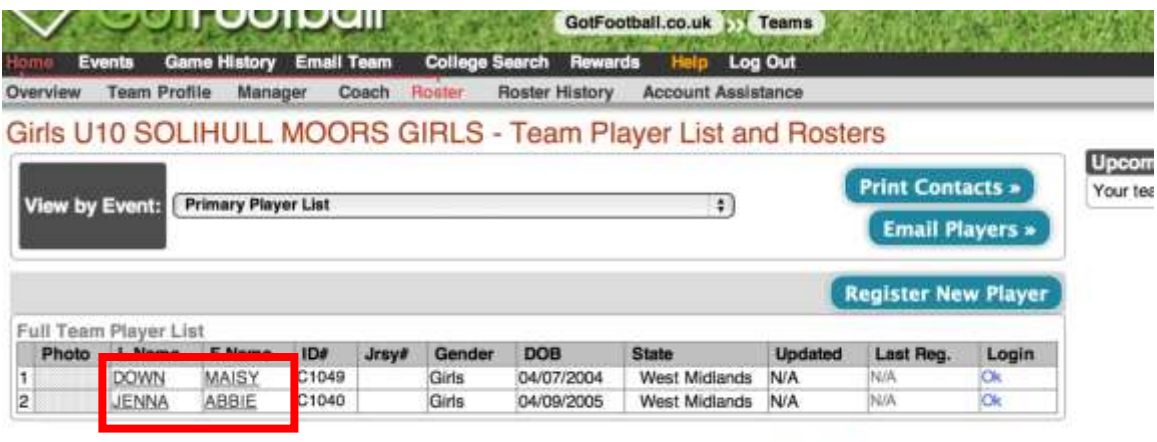

powered **gotsoccer** 

4. Click on the upload photo button and follow the prompts to upload photo (NOTE: Please keep photo sizes under 500 kilobytes(kb) in file size)

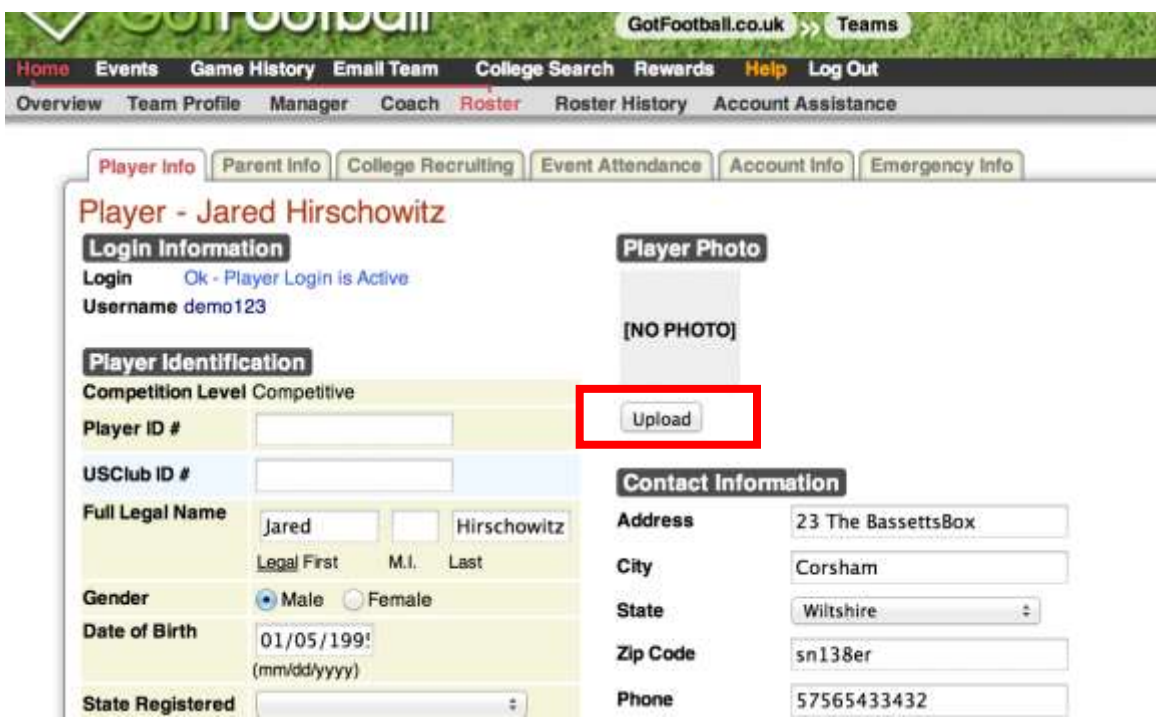

## <span id="page-10-0"></span>**Communicate with your Guardians/Players**

- 1. Login in to your team (See TEAM LOGIN INSTRUCTIONS)
- 2. Click on EMAIL TEAM in the blue bar

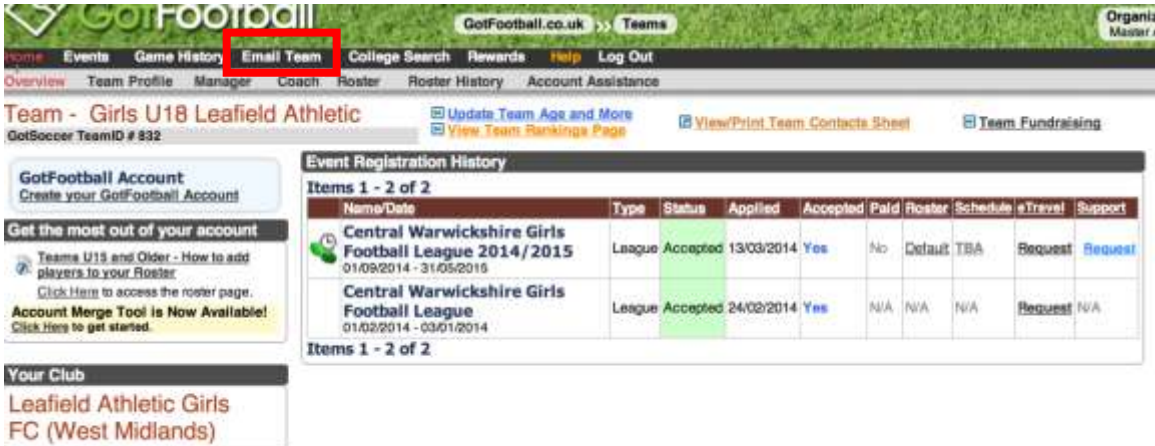

3. Enter FROM, METHOD, MESSAGE RECIPIENTS, and then compose message and click SEND MESSAGE

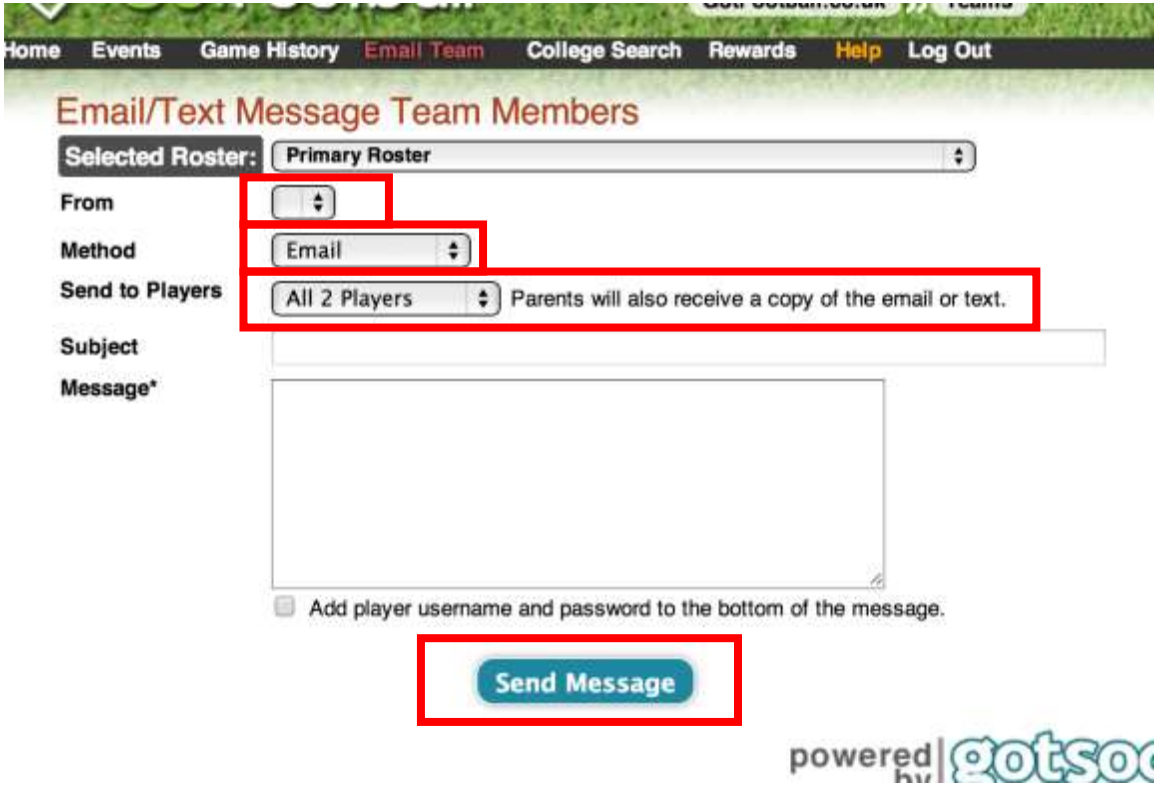

## <span id="page-11-0"></span>**Sending Login to Players**

- 1. See Communicating with Players Instructions
- 2. Click the "Add player username and password to the bottom or the message" checkbox to include the player's username and password

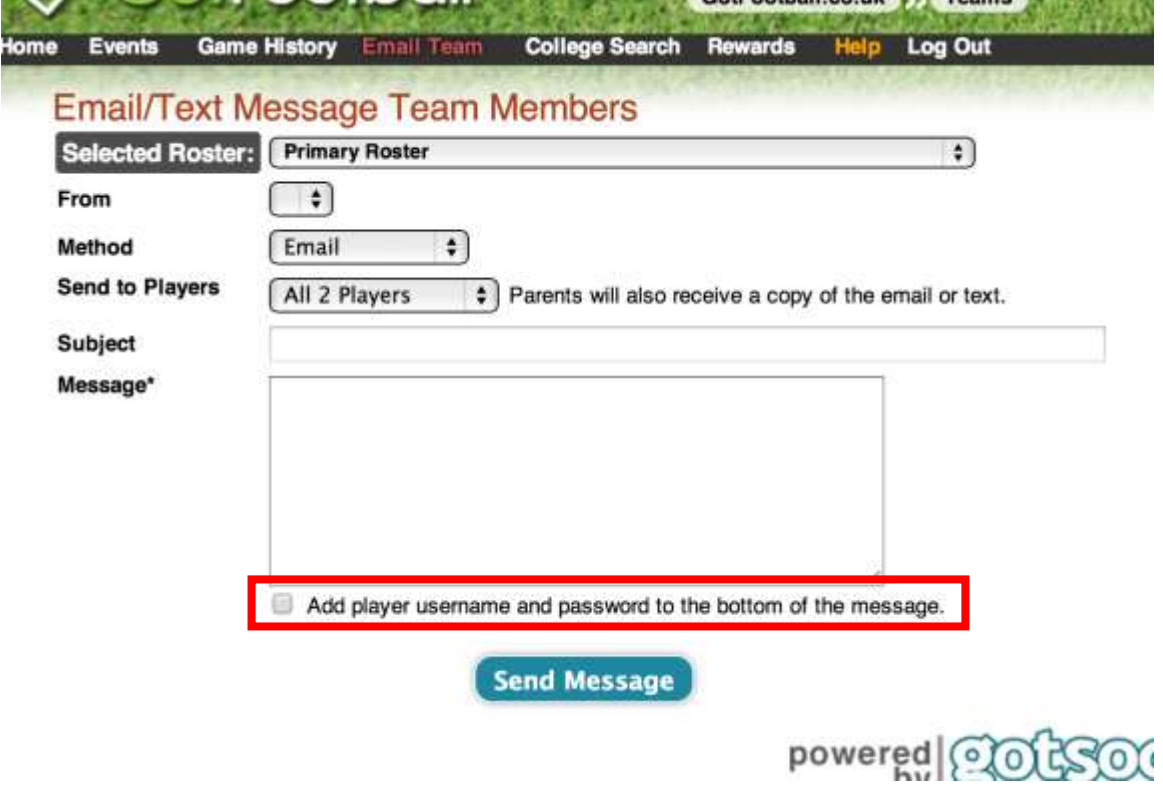

## <span id="page-12-0"></span>**Printing Match Day Cards – (EBFA 2016/17 Season)**

- 1. Login in to your team (See TEAM LOGIN INSTRUCTIONS)
- 2. Click on FIXTURE next to the league listing

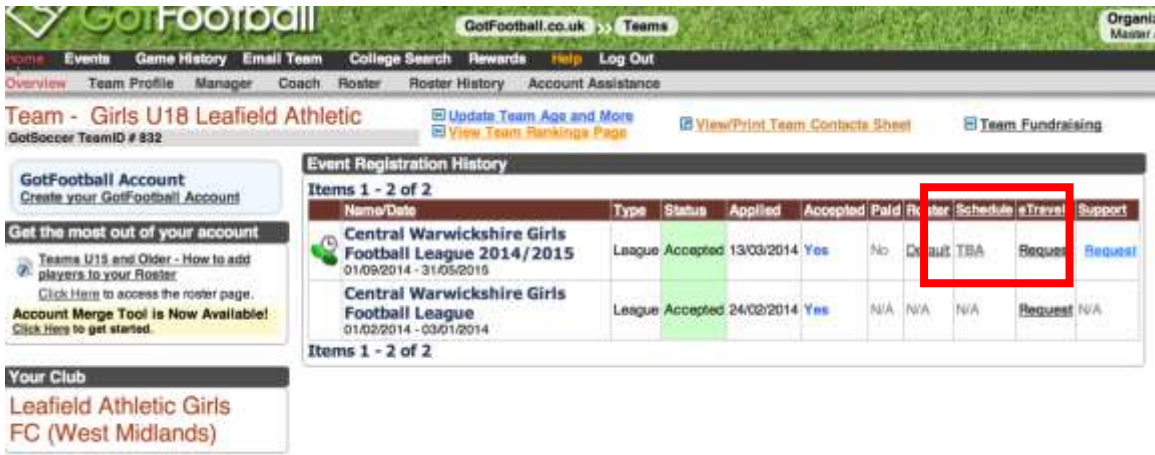

3. Click on the PDF symbol next to the appropriate match

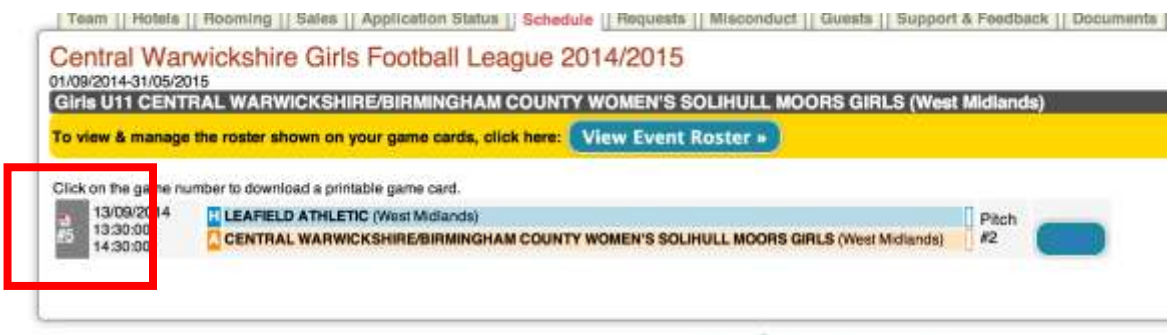

**STERNARDRANG** 

4. Print the Document

## <span id="page-13-0"></span>**Printing Player Cards (EBFA – Will not use this feature)**

EBFA will print the Plastic Player Registration ID cards for Matches

- 1. Login in to your team (See TEAM LOGIN INSTRUCTIONS)
- 2. Click on TEAM PROFILE in the gray bar

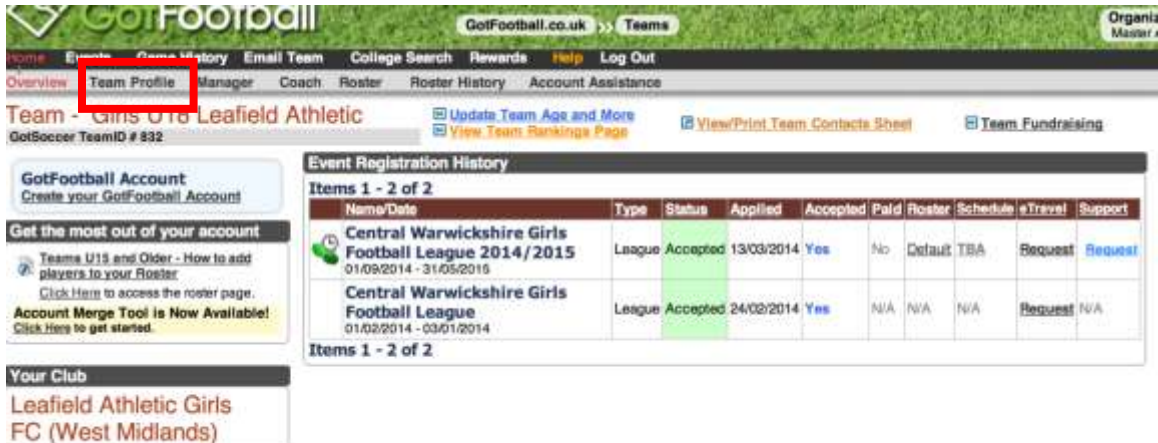

#### 3. Click on the DOCUMENTS tab

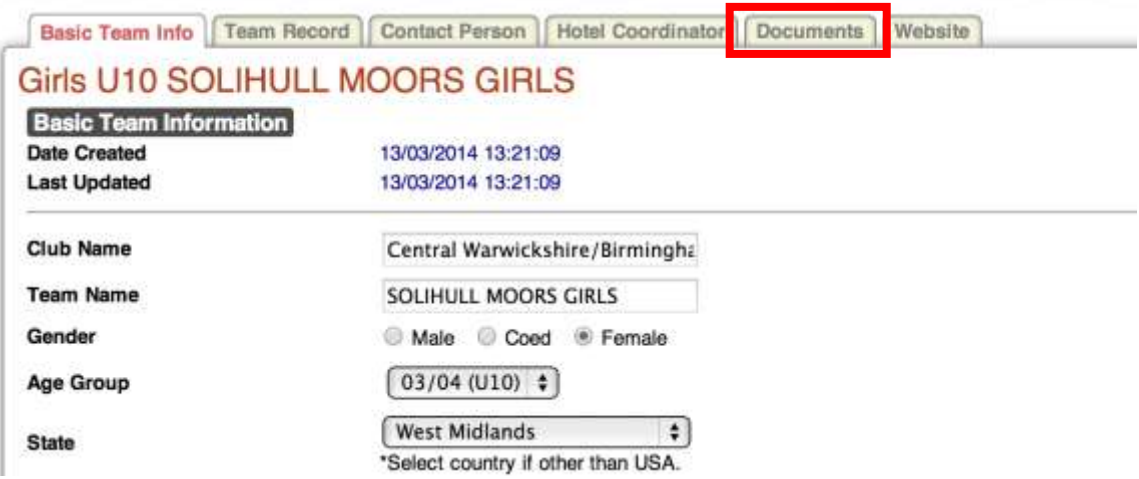

4. Click on the available documents to download the document pdf

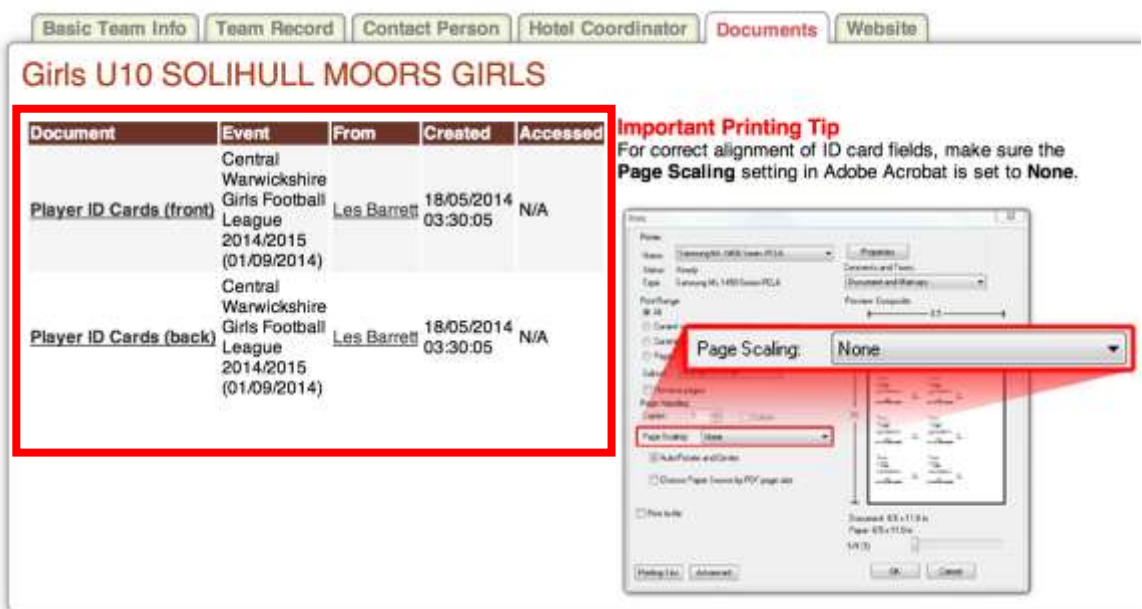

5. Print the cards

# <span id="page-15-0"></span>**Uploading a document for the League**

- 1. Login in to your team (See TEAM LOGIN INSTRUCTIONS)
- 2. Click on The Event name on home page

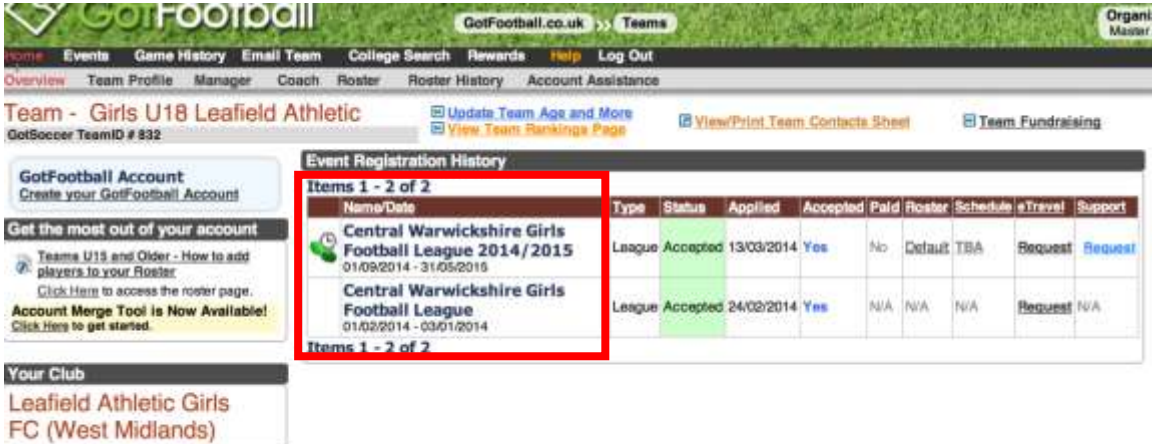

#### 3. Click on the Documents tab

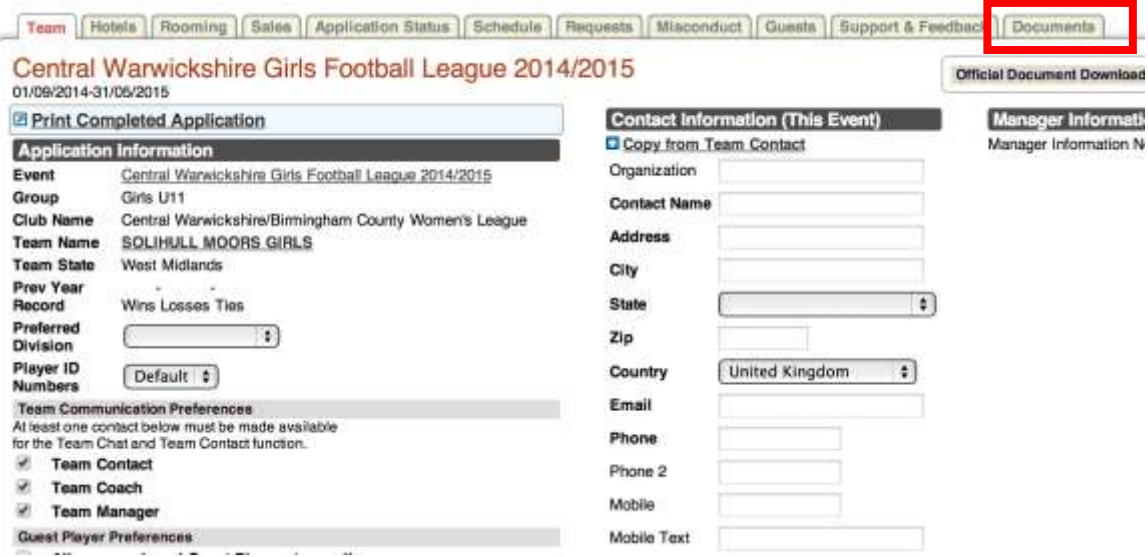

4. Click CHOOSE FILE to browse for file

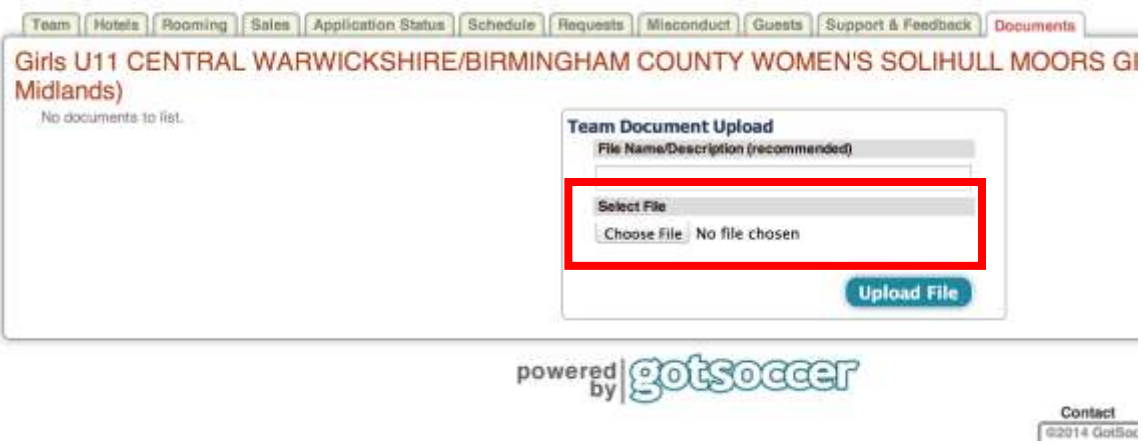

5. Click UPLOAD FILE and follow prompts to upload the document

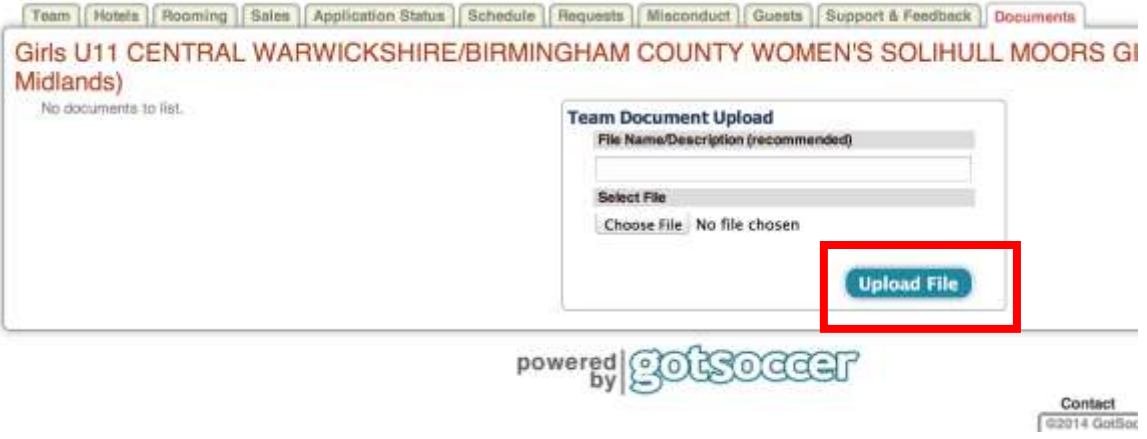

#### <span id="page-17-0"></span>**Submitting a documented support request**

- 1. Login in to your team (See TEAM LOGIN INSTRUCTIONS)
- 2. Click on ACCOUNT ASSISTANCE in the gray bar

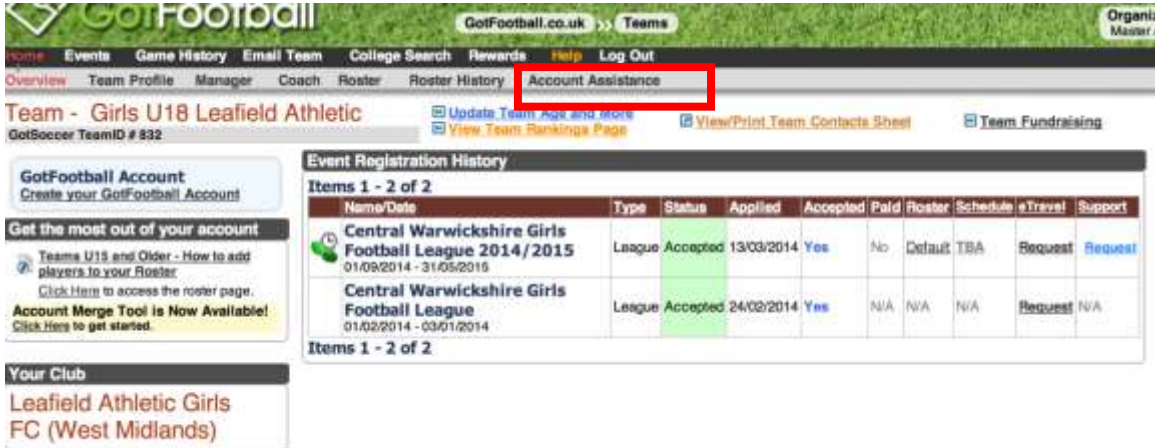

3. Click on OPEN SUPPORT TICKETS and follow prompts to send a support request to either the league or GotFootball (NOTE: All initial support requests should go to the league first. They can escalate to GotFootball)

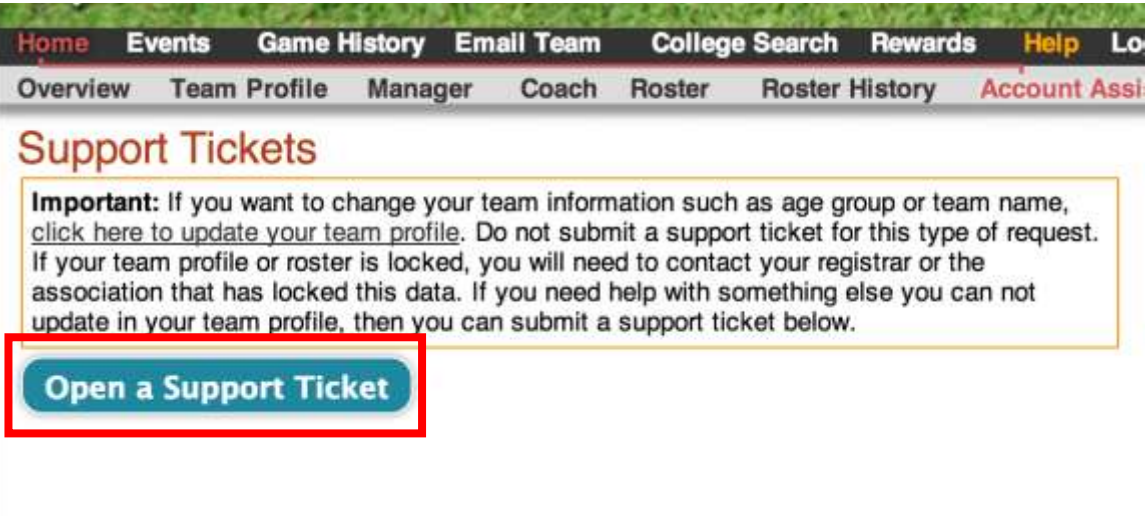